## **Exporting V-Ray Scene Files**

This page provides information on V-Ray Scene Files (.vrscene) and how to use them in workflows.

## Overview

The .vrscene file format is an ASCII file that can be exported from Cinema 4D and other platforms that use V-Ray. It contains all the information about the scene such as geometry, lights, and shaders, and can be rendered with the V-Ray Standalone. This functionality can transfer lights and entire assets with their textures and materials between V-Ray platforms. Animation is also included.

UI path: ||Render Settings|| > V-Ray > Common > Translator

## **Exporting V-Ray Scene Files**

- 1. If you do not want to render your scene when exporting the .vrscene file, disable the Render option.
- 2. Enable and expand the Export to a. vrscene file rollout.
- 3. Set the directory and the name of the file in the File name field below.

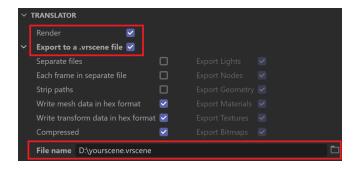

4. Go to the V-Ray menu and click on Start Production Render to save the .vrscene file.